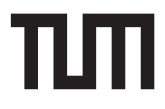

 $\overline{\phantom{0}}$ 

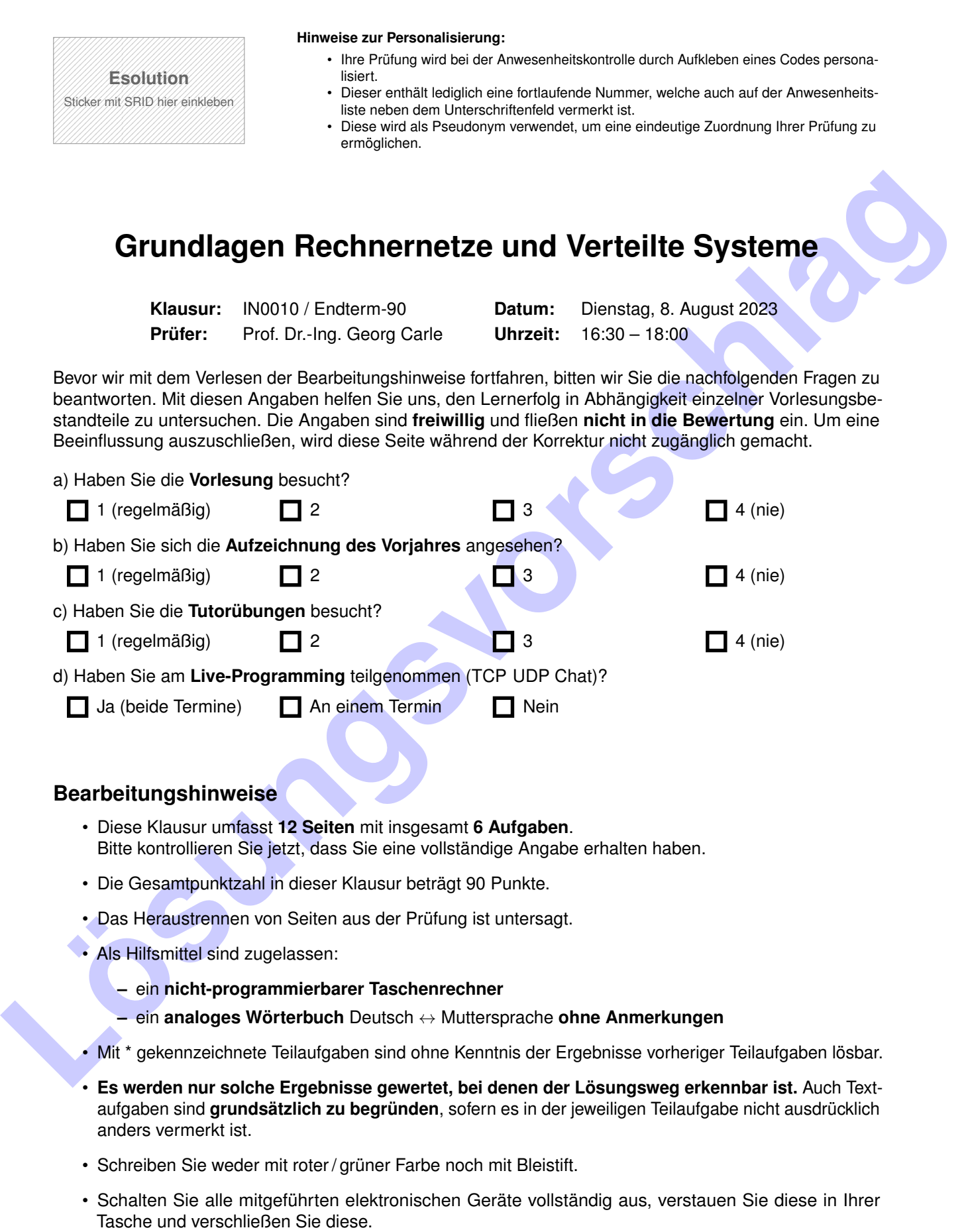

Hörsaal verlassen von **bis bis het bis het verlassen von bis het von die von die von die voltooi von die voltooi von die verlassen von die von die voltooi von die voltooi van die voltooi van die voltooi van die voltooi van** 

## **Aufgabe 1 Wireshark (19 Punkte)**

<span id="page-1-0"></span>Gegeben sei die Netzwerktopologie aus Abbildung [1.1.](#page-1-0) Der Computer PC versucht eine SSH Verbindung mittels IPv4 zum Server SRV aufzubauen. MAC und IP-Adressen der Geräte sind in Abbildung [1.1](#page-1-0) angegeben.

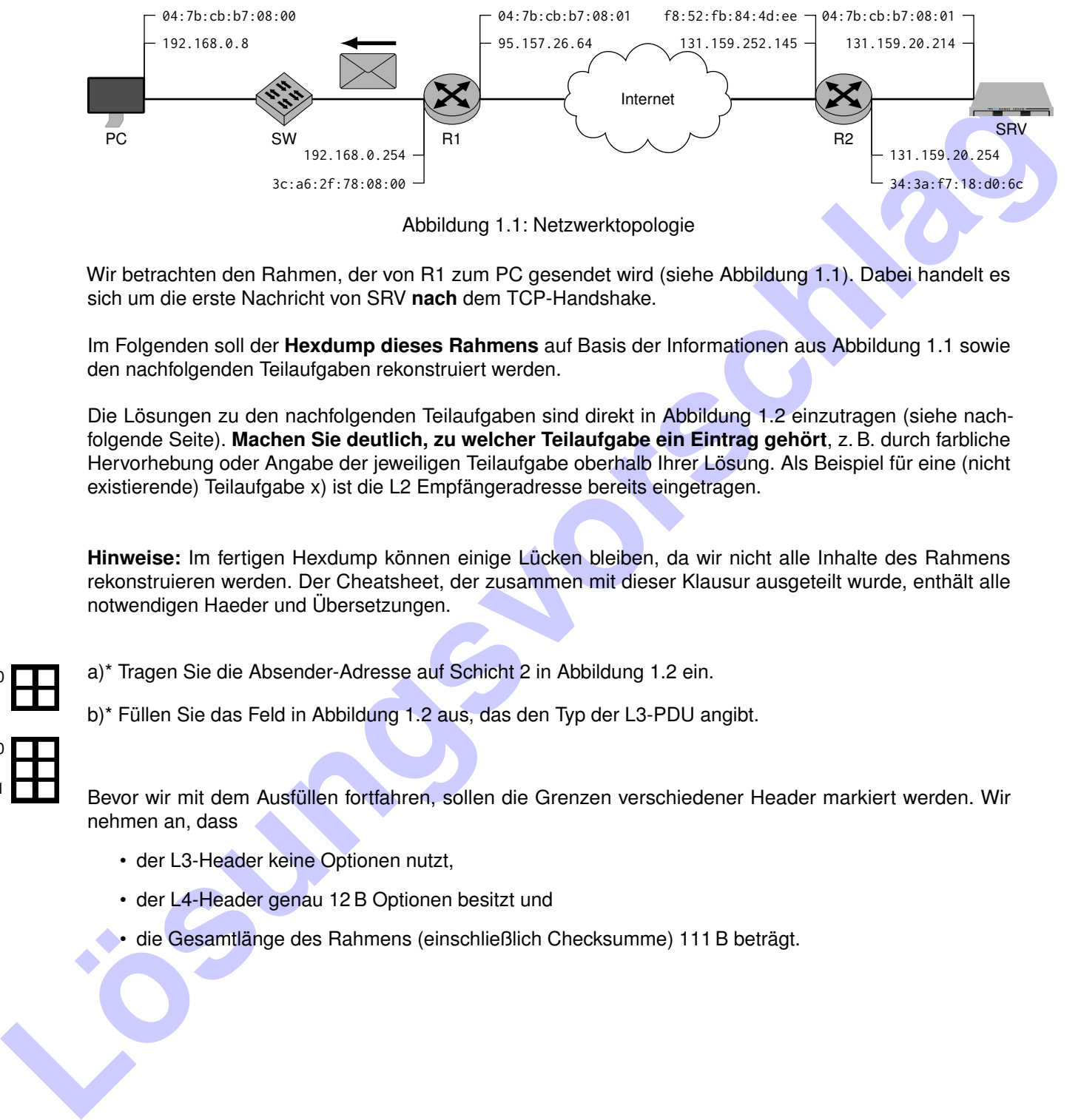

Abbildung 1.1: Netzwerktopologie

Wir betrachten den Rahmen, der von R1 zum PC gesendet wird (siehe Abbildung 1.1). Dabei handelt es sich um die erste Nachricht von SRV **nach** dem TCP-Handshake.

Im Folgenden soll der **Hexdump dieses Rahmens** auf Basis der Informationen aus Abbildung 1.1 sowie den nachfolgenden Teilaufgaben rekonstruiert werden.

Die Lösungen zu den nachfolgenden Teilaufgaben sind direkt in Abbildung 1.2 einzutragen (siehe nachfolgende Seite). **Machen Sie deutlich, zu welcher Teilaufgabe ein Eintrag gehört**, z. B. durch farbliche Hervorhebung oder Angabe der jeweiligen Teilaufgabe oberhalb Ihrer Lösung. Als Beispiel für eine (nicht existierende) Teilaufgabe x) ist die L2 Empfängeradresse bereits eingetragen.

**Hinweise:** Im fertigen Hexdump können einige Lücken bleiben, da wir nicht alle Inhalte des Rahmens rekonstruieren werden. Der Cheatsheet, der zusammen mit dieser Klausur ausgeteilt wurde, enthält alle notwendigen Haeder und Übersetzungen.

- a)\* Tragen Sie die Absender-Adresse auf Schicht 2 in Abbildung 1.2 ein.
- b)\* Füllen Sie das Feld in Abbildung 1.2 aus, das den Typ der L3-PDU angibt.

Bevor wir mit dem Ausfüllen fortfahren, sollen die Grenzen verschiedener Header markiert werden. Wir nehmen an, dass

- der L3-Header keine Optionen nutzt,
- der L4-Header genau 12 B Optionen besitzt und
- die Gesamtlänge des Rahmens (einschließlich Checksumme) 111 B beträgt.

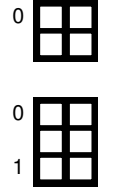

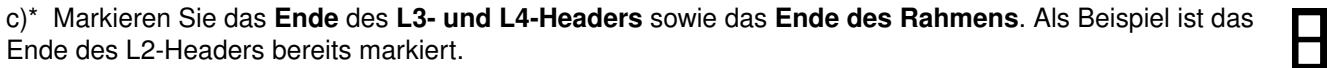

0

1

<span id="page-2-0"></span>d) Die Checksumme des Rahmens sei gegeben als 42 0a f1 73. Tragen sie diese in Abbildung [1.2](#page-2-0) ein.

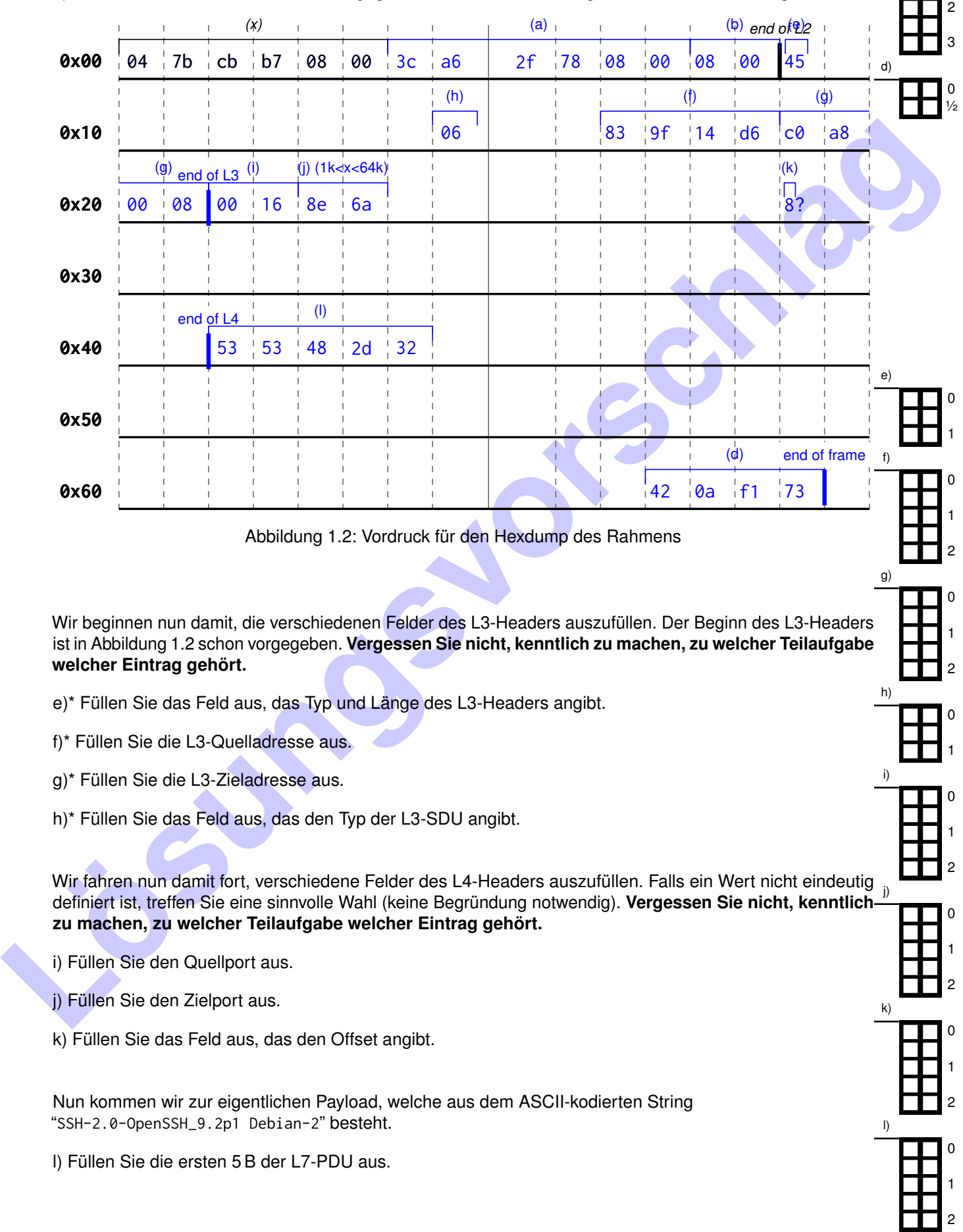

# **Aufgabe 2 IP-Routing (17 Punkte)**

Sie wollen die Performance von einem neuen Layer 7 Netzwerkprotokoll vermessen. Dazu müssen Sie sich Ihren eigenen Versuchsaufbau konfigurieren. Sie haben bereits drei Server reserviert. Ethernet-Kabel sind an den entsprechenden Interfaces angeschlossen (siehe Abbildung [2.1\)](#page-3-0). Für jede Messung werden Server immer komplett neu aufgesetzt (dies bedeutet, es ist nichts konfiguriert). Alle Server sind an ein Management-Netz (**10.1.176.0/20**) angeschlossen, der Router **R** hat die Adresse **10.1.176.1**.

<span id="page-3-0"></span>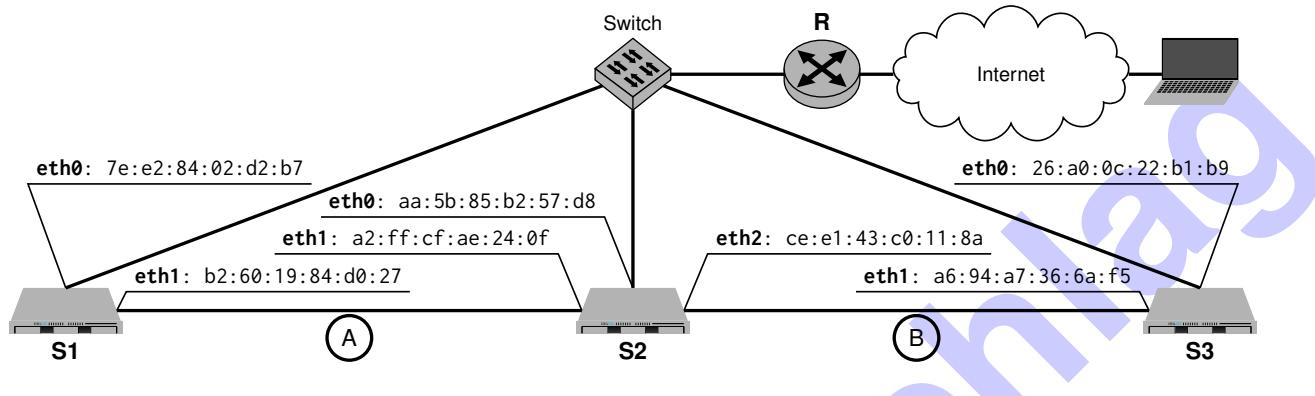

Abbildung 2.1: Netzwerktopologie

<span id="page-3-2"></span>Tabelle 2.1: Interfaces und deren IP-Adressen sowie daran angeschlossene Subnetze

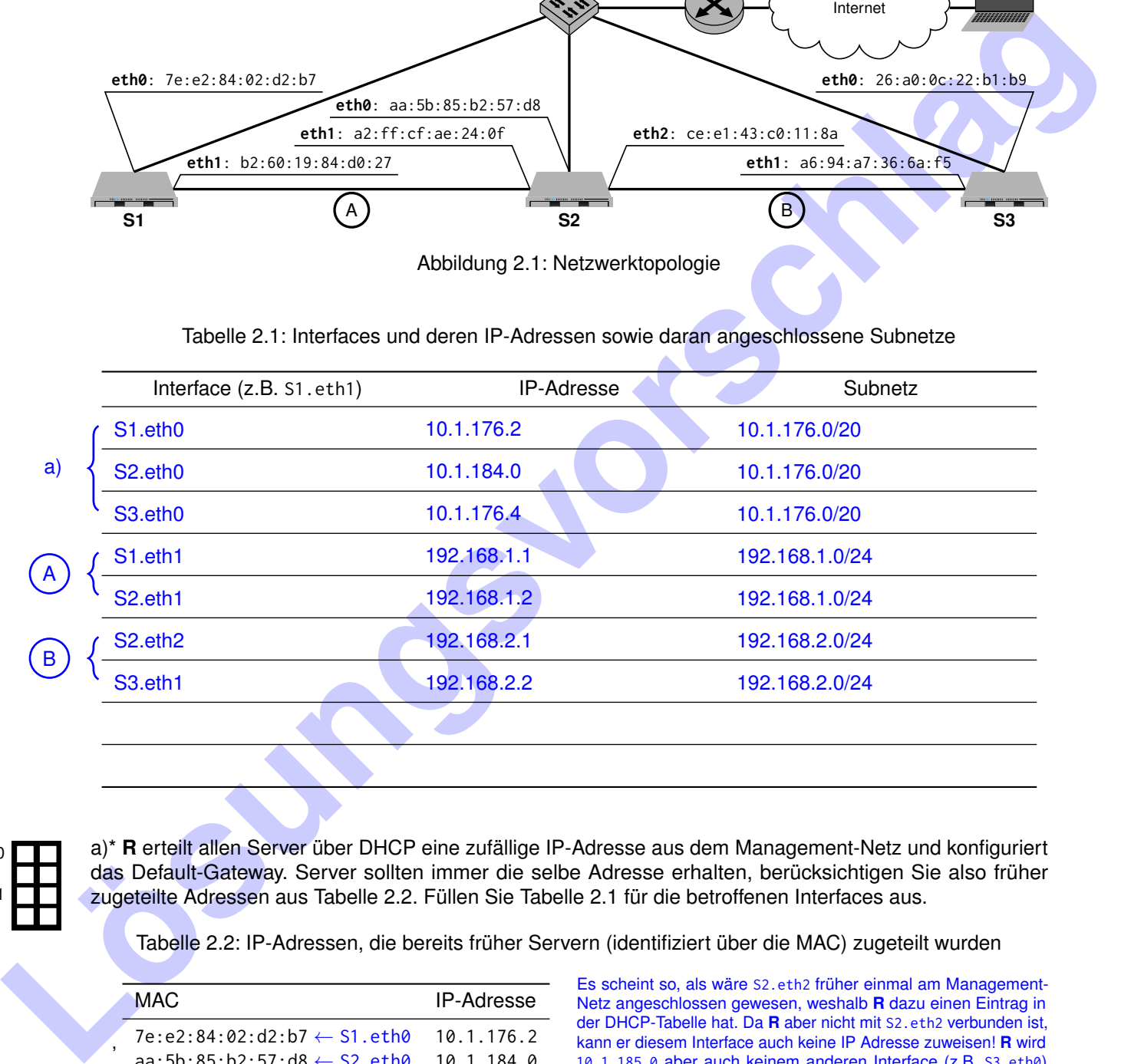

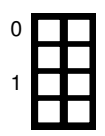

'

a)\* **R** erteilt allen Server über DHCP eine zufällige IP-Adresse aus dem Management-Netz und konfiguriert das Default-Gateway. Server sollten immer die selbe Adresse erhalten, berücksichtigen Sie also früher zugeteilte Adressen aus Tabelle 2.2. Füllen Sie Tabelle 2.1 für die betroffenen Interfaces aus.

<span id="page-3-1"></span>Tabelle 2.2: IP-Adressen, die bereits früher Servern (identifiziert über die MAC) zugeteilt wurden

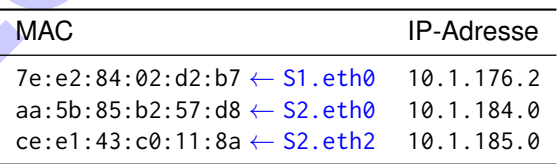

Es scheint so, als wäre S2.eth2 früher einmal am Management-Netz angeschlossen gewesen, weshalb **R** dazu einen Eintrag in der DHCP-Tabelle hat. Da **R** aber nicht mit S2.eth2 verbunden ist, kann er diesem Interface auch keine IP Adresse zuweisen! **R** wird 10.1.185.0 aber auch keinem anderen Interface (z.B. S3.eth0) zuweisen, da diese IP-Adresse schon belegt ist und stattdessen eine neue (zufällige) verteilen.

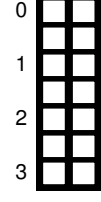

b)\* Für Ihre Messungen müssen die Testbed-Server direkt miteinander kommunizieren (um Störfaktoren auszuschließen). Konfigurieren Sie die Interfaces der Verbindungen **A** und **B**, sodass die Server darüber kommunizieren können (in Tabelle [2.1\)](#page-3-2). Der Netzwerkverkehr Ihrer Messung soll dabei nicht über das Management-Netz gehen und keine andere Kommunikation einschränken (z.B. den Aufruf einer Website). Für **A** und **B** muss man sich zwei neue Subnetze überlegen (und darin korrekte IP Adressen vergeben), die aus einem privaten Adressbereich stammen und sich nicht mit dem Management-Netz überschneiden.

c) Füllen Sie die (nach Konfiguration aller Interfaces) resultierende statische Routing Tabelle von **S2** aus.

Destination NextHop Iface

192.168.1.0/24 0.0.0.0 eth1

192.168.2.0/24 0.0.0.0 eth2

10.1.176.0/20 0.0.0.0 eth0

0.0.0.0/0 10.1.176.1 eth0

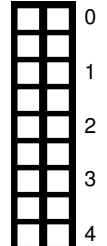

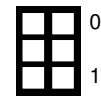

0 1

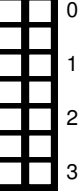

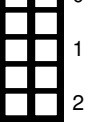

0

1

 $\blacksquare$ 

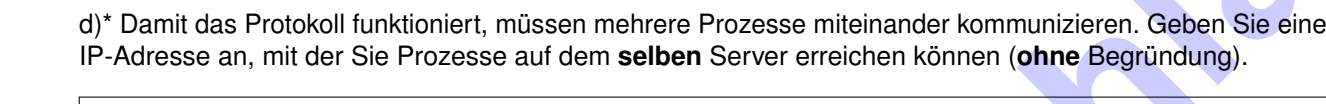

127.0.0.1

e)\* Erklären Sie, wie Sie einen konkreten Prozess auf dem **selben** Server adressieren können.

Durch Adressierung mittels der Ports des Layer 4 Protokolls.

f)\* Die Konfiguration von Adressen war umständlich. Mit IPv6 geht diese automatisch. Geben Sie die Link-Local Adressen (und zugehöriges Subnetz) an, die **S3** seinen Interfaces mittels SLAAC zuteilt.

**eth0**: 26:a0:0c:22:b1:b9 → fe80::24a0:0cff:fe22:b1b9 (fe80::/64) **eth1**: a6:94:a7:36:6a:f5 → fe80::a494:a7ff:fe36:6af5 (fe80::/64)

g) Durch die Link-Lokal Adresse erreicht **S3** durch das NDP **R**. Durch ein *Router Advertisement* erfährt der Server das Global-Unique Präfix (**2a5e:82ac::/64**). Geben Sie die Global-Unique Adressen aller Interfaces von **S3** an, die daraus resultieren (oder Begründen sie, wenn dies nicht möglich ist).

2. 9. 2.479<br> **Local Act and Act and Act and Act and Act and Act and Act and Act and Act and Act and Act and Act and Act and Act and Act and Act and Act and Act and Act and Act and Act and Act and Act and Act and Act and A eth0**: 2a5e:82ac::24a0:0cff:fe22:b1b9 **eth1**: Das Präfix vom Router betrifft nur für das Management-Netz und nicht den Link B. Dieser ist in einer anderen Broadcastdomäne, als *R* (und würde deshalb das Advertisement auch gar nicht erhalten).

h)\* Die Adressen im Management-Netz (**10.1.176.0/20**) gehen aus. Erweitern Sie das Netz, sodass es möglichst klein bleibt, darin aber Platz für 10 000 Adressen ist und die bestehenden Adressen immer noch funktionieren. Geben Sie das neue Netz in CIDR-Notation an und begründen sie Ihre Wahl.

Neue Netzgröße:  $32 - \lceil log_2(10000) \rceil = 18$ Resultierende Subnetzmaske: 255.255.192.0 176 = 0b10111000 und 192 = 0b11000000  $0b10111000$  AND  $0b11000000 = 128$ ⇒ 10.1.128.0/18

# **Aufgabe 3 Multiple Choice (9 Punkte)**

Die folgenden Aufgaben sind Multiple Choice / Multiple Answer, d. h. es ist jeweils mind. eine Antwortoption korrekt. Teilaufgaben mit nur einer richtigen Antwort werden mit 1 Punkt bewertet, wenn richtig. Teilaufgaben mit mehr als einer richtigen Antwort werden mit 1 Punkt pro richtigem und −1 Punkt pro falschem Kreuz bewertet. Fehlende Kreuze haben keine Auswirkung. Die minimale Punktzahl pro Teilaufgabe beträgt 0 Punkte.

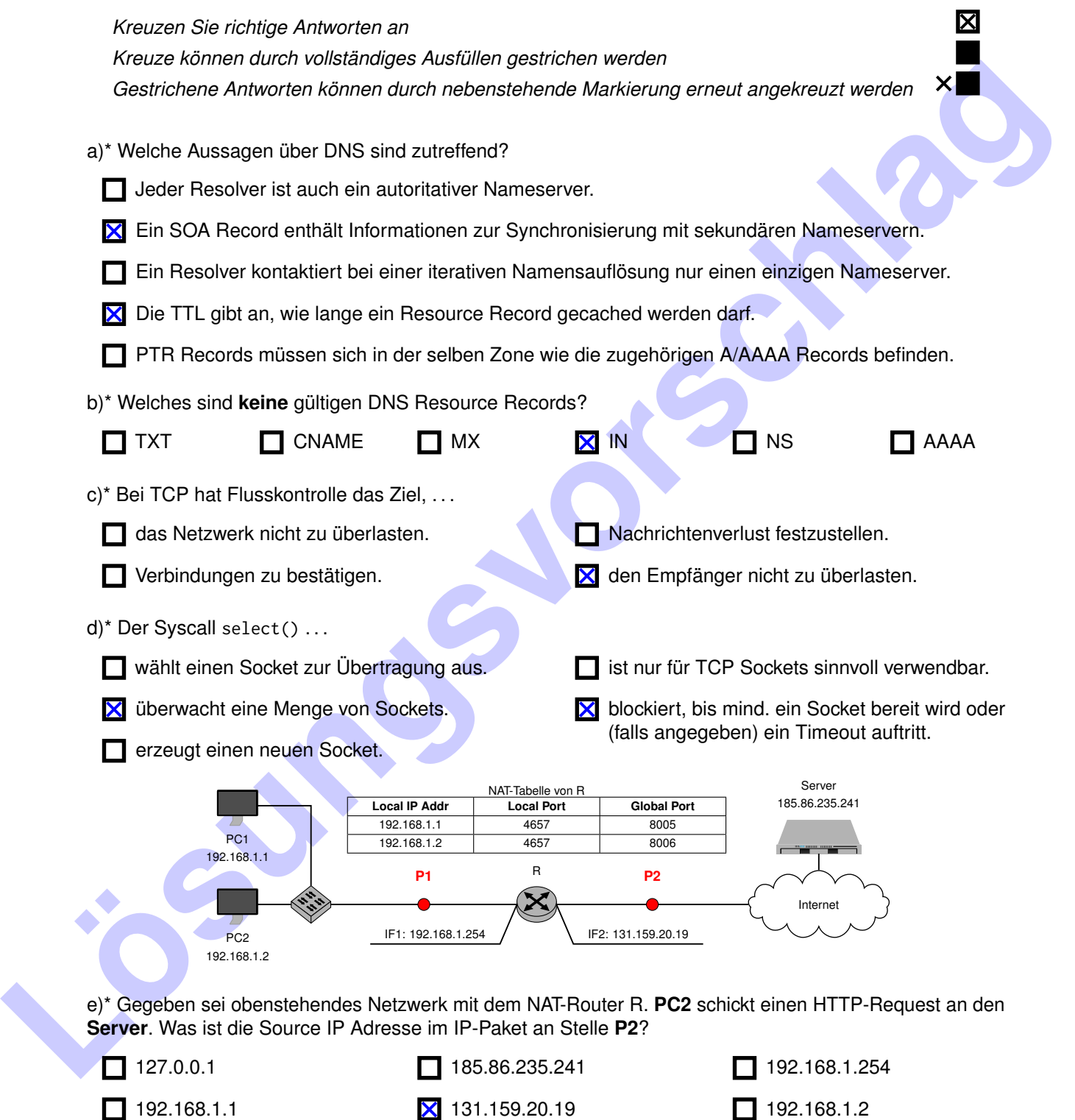

f)\* Gegeben sei obenstehendes Netzwerk mit dem NAT-Router R. Der **Server** schickt, innerhalb der bereits bestehenden Verbindung, eine HTTP-Reply an **PC2**. Was ist die Destination IP Adresse im IP-Paket an Stelle **P2**?

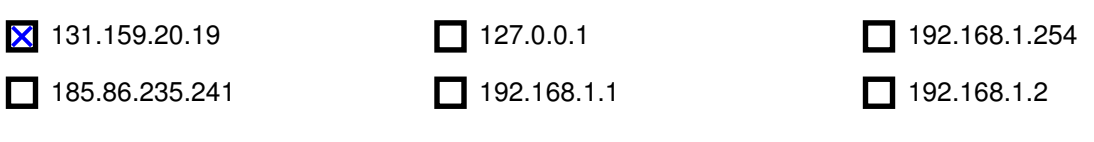

g)\* Gegeben sei obenstehendes Netzwerk mit dem NAT-Router R. Der **Server** schickt, innerhalb der bereits bestehenden Verbindung, eine HTTP-Reply an **PC2**. Was ist der Destination Port im Segment an Stelle **P1**?

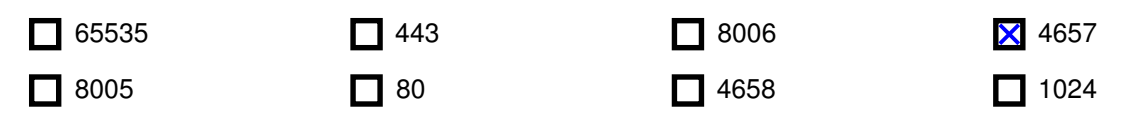

### **Aufgabe 4 Multiple Choice (9 Punkte)**

Die folgenden Aufgaben sind Multiple Choice / Multiple Answer, d. h. es ist jeweils mind. eine Antwortoption korrekt. Teilaufgaben mit nur einer richtigen Antwort werden mit 1 Punkt bewertet, wenn richtig. Teilaufgaben mit mehr als einer richtigen Antwort werden mit 1 Punkt pro richtigem und −1 Punkt pro falschem Kreuz bewertet. Fehlende Kreuze haben keine Auswirkung. Die minimale Punktzahl pro Teilaufgabe beträgt 0 Punkte.

*Kreuzen Sie richtige Antworten an**X**Kreuzen Sie richtige Antworten an**X**Kreuzen Sie richtige Antworten an**X**Kreuzen Sie richtige Antworten an**X**Kreuzen an**X**Kreuzen an**X**Kreuzen an**X**Kreuzen a Kreuze können durch vollständiges Ausfüllen gestrichen werden* ■ *Gestrichene Antworten können durch nebenstehende Markierung erneut angekreuzt werden* ×■

a)\* Gegeben seien der Rechtecksimpuls  $s_1(t)$  sowie der cos<sup>2</sup>-Impuls  $s_2(t)$ . Untenstehende Abbildung zeigt vier verschiedene Spektren. Welche Aussagen sind zutreffend?

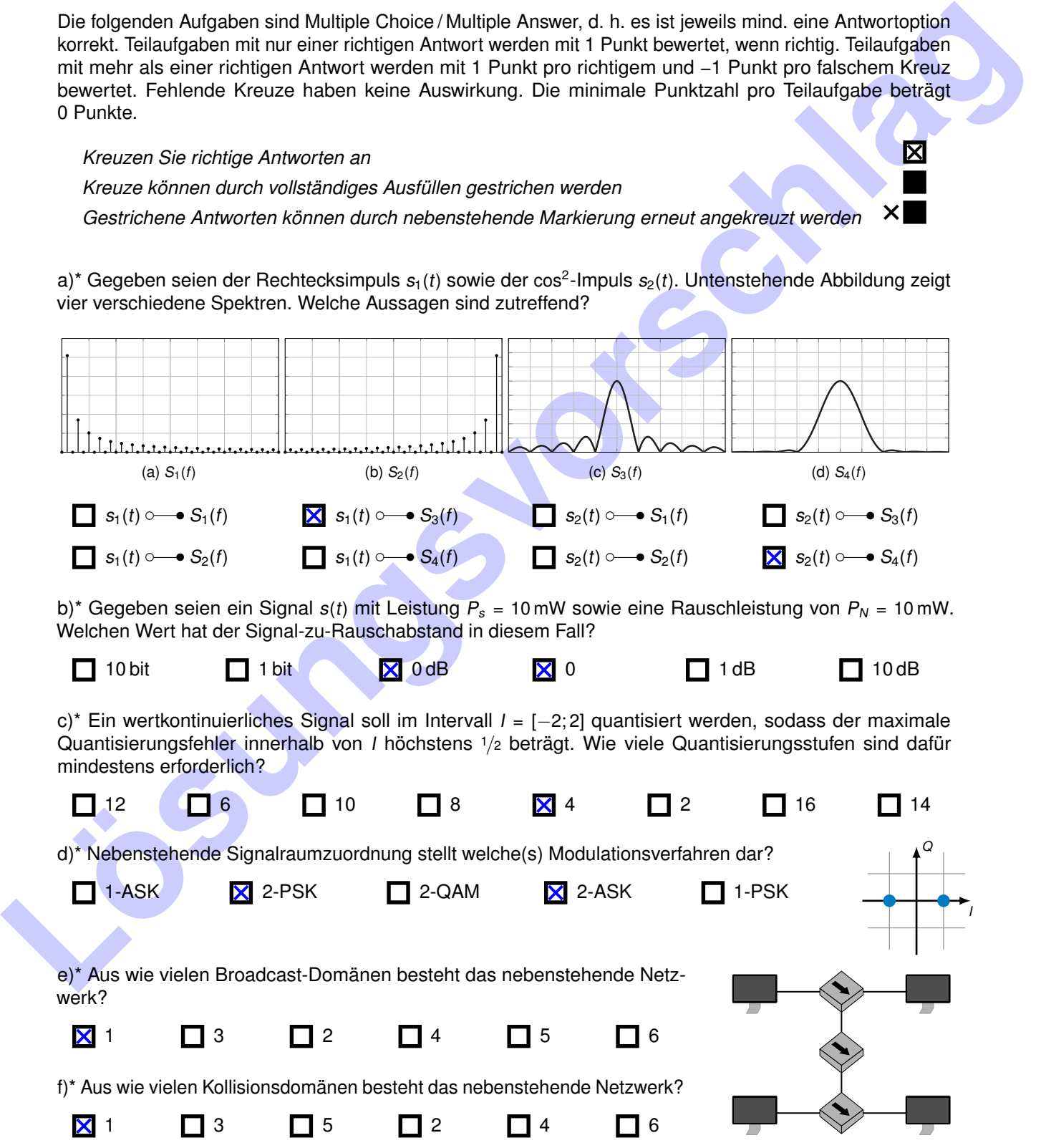

## **Aufgabe 5 Frequenzanalyse (18 Punkte)**

Gegeben sei der Grundimpuls  $g(t) = 1 - t^2$ , welcher in Abständen von T = 2 s periodisch wiederholt wird.

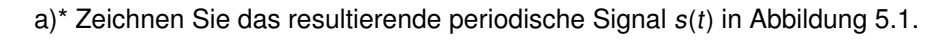

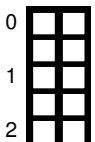

<span id="page-7-0"></span>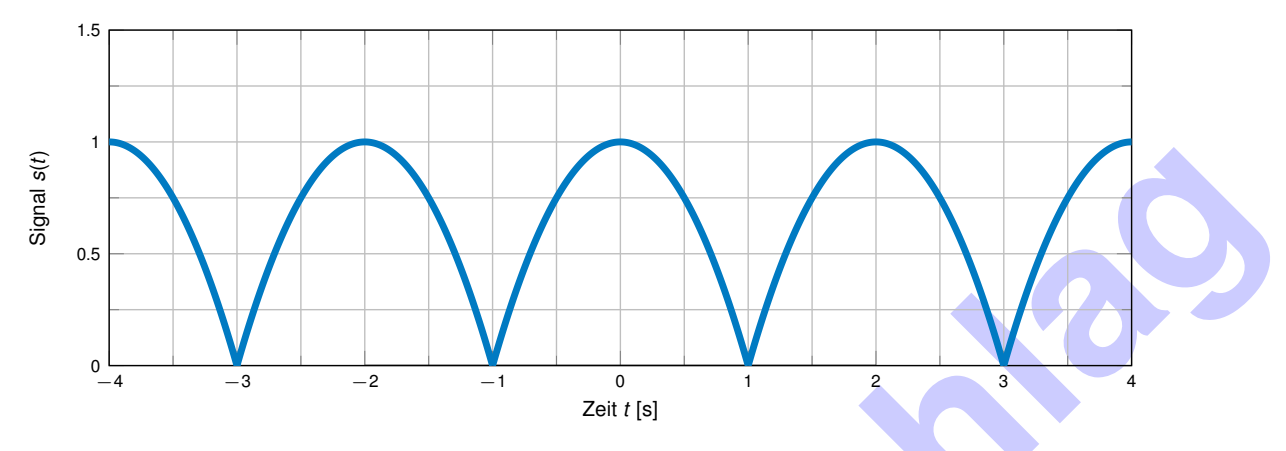

Abbildung 5.1: Periodisches Signal s(t)

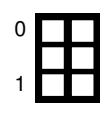

0

1

b)\* Bestimmen Sie die Kreisfrequenz *ω* des Signals.

 $ω = \frac{2π}{7}$  $\frac{\pi}{T} = \pi$ 

c)\* Begründen Sie kurz, ob zur Frequenzanalyse eine Fourierreihe genutzt werden kann.

Ja, da s(t) periodisch ist, lässt es sich als Summe gewichteter sin und cos Anteile darstellen.

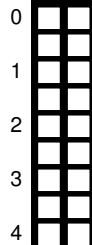

d)\* Bestimmen Sie den Gleichanteil von  $s(t)$ . Vereinfachen Sie das Ergebnis soweit wie möglich.

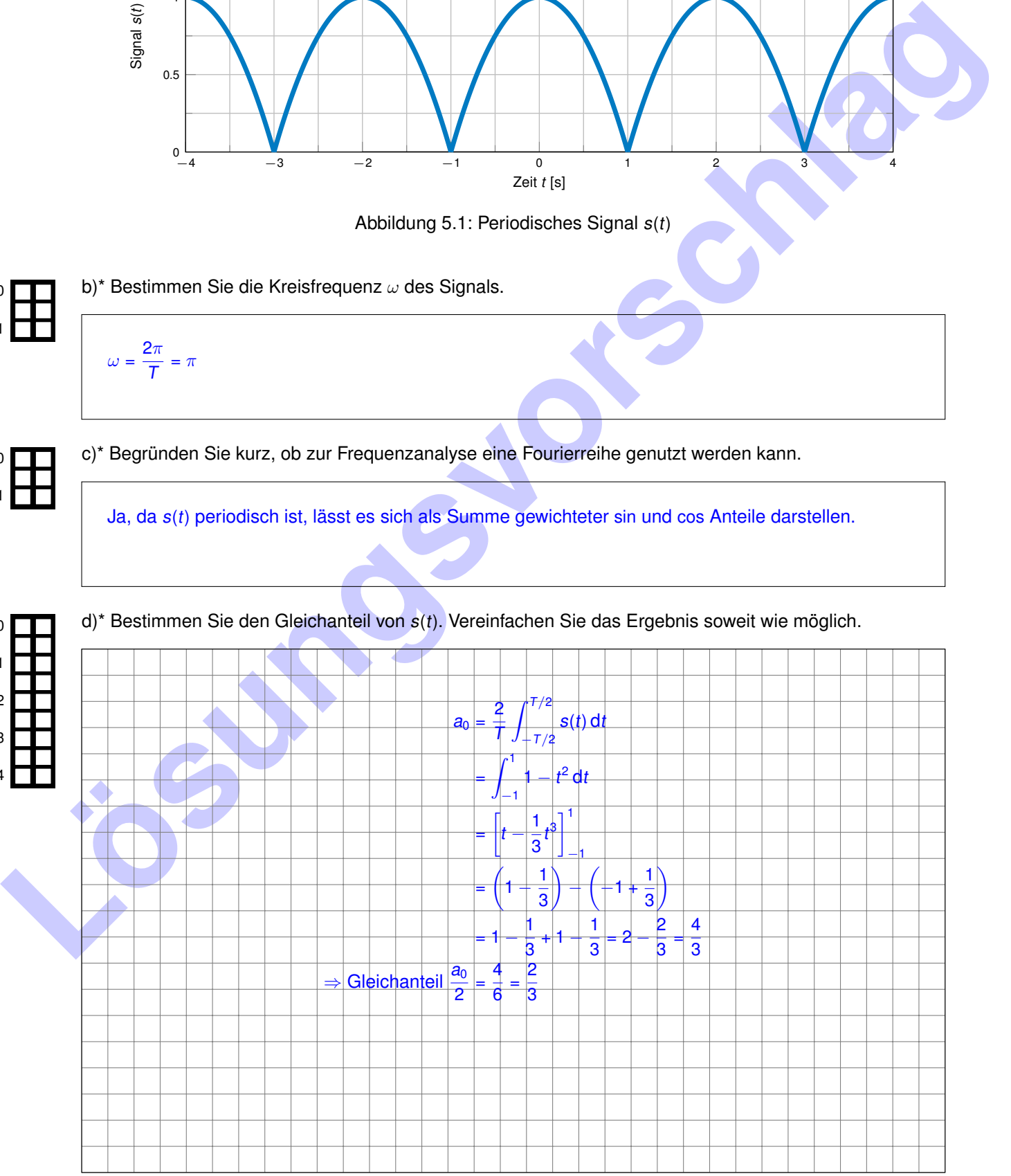

e) Bestimmen Sie das Spektrum von s(t). Vereinfachen Sie das Ergebnis soweit wie möglich. **Hinweise:**

0

### 1. Nutzen Sie Symmetrien

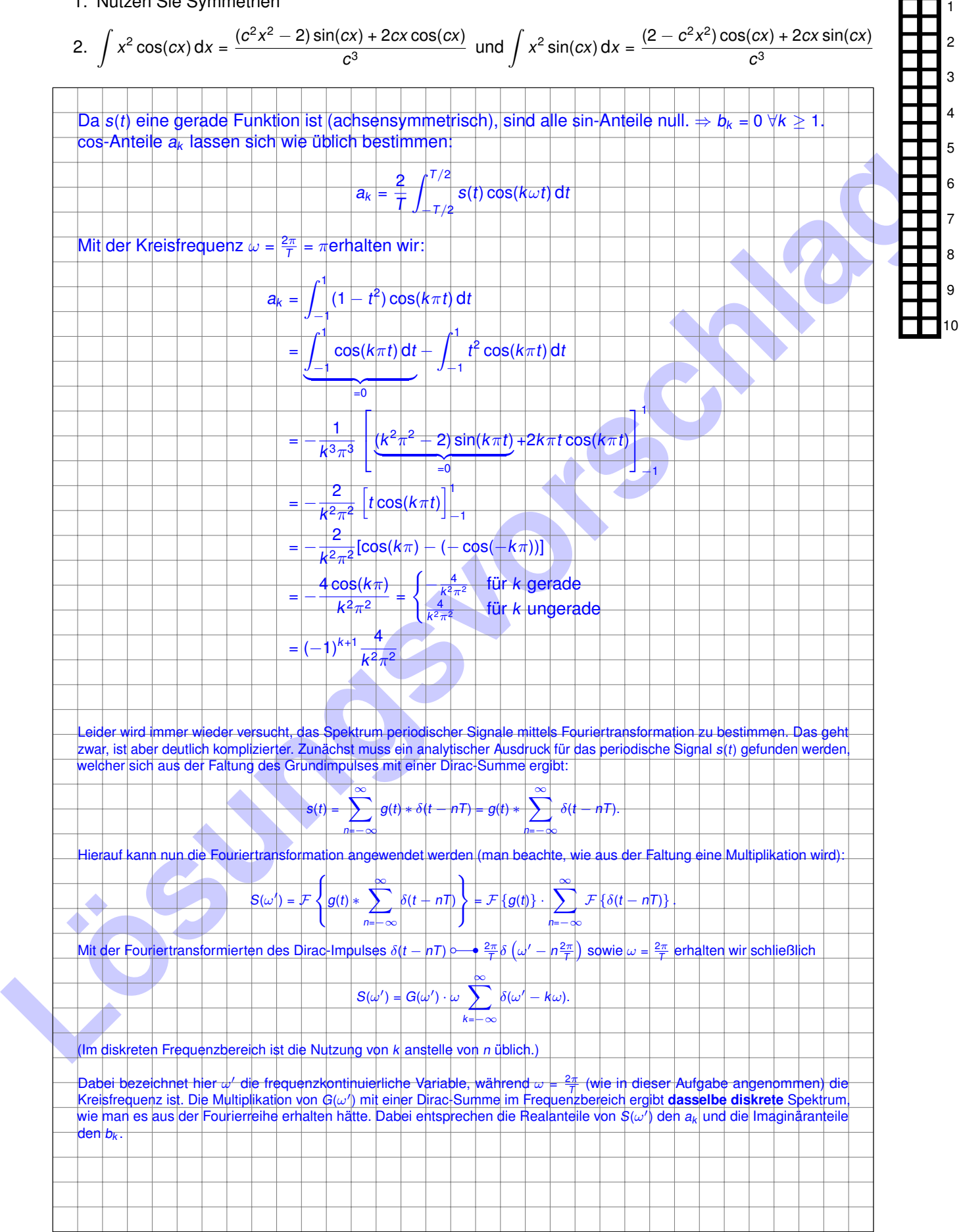

## **Aufgabe 6 Kanal- und Leitungskodierung (18 Punkte)**

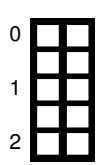

a)\* Erläutern Sie kurz in Ihren eigenen Worten, was **Kanalcodes** sind und wozu sie genutzt werden.

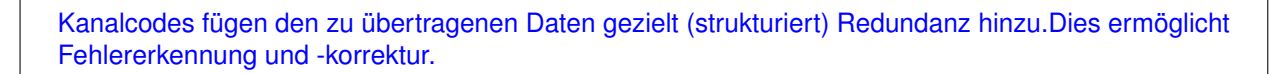

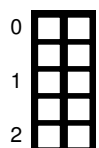

b)\* Erläutern Sie kurz in Ihren eigenen Worten, was **Leitungscodes** sind und wozu sie genutzt werden.

Leitungscodes sind Abbildungsvorschriften, um Kanalwörter (oder auch einzelne Bits) in eine physikalische Darstellung zu überführen.

Im Folgenden betrachten wir als Nachricht den String **LOL**.

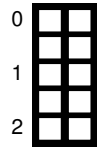

<span id="page-9-0"></span>c)\* Geben Sie den String ASCII-kodiert in binärer Darstellung an. Nutzen Sie dabei pro Zeichen 8 bit. **Hinweis:** Es empfiehlt sich, die binäre Nachricht in Gruppen zu je 4 bit anzugeben.

Direkt vom Cheatsheet ablesbar: 0x4c 0x4f 0x4c = 0100|1100 0100|1111 0100|1100

Vor der Übertragung wird die Nachricht mit dem 4B5B-Code (siehe Tabelle 6.1) kodiert.

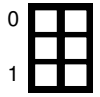

d)\* Wozu dient der 4B5B-Code?

Dem Hinzufügen von Steuerzeichen.

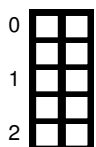

e) Begründen Sie, ob es sich beim 4B5B-Code um einen Kanalcode oder einen Leitungscode handelt.

Streng genommen handelt es sich weder um einen Kanal- noch einen Leitungscode, sondern einfach nur um einen Blockcode:

1. Leitungscodes definieren, wie Bits (oder Bitgruppen) durch physikalisch messbare Größen dargestellt werden. Eben das tut der 4B5B-Code jedoch nicht. Erst in Kombination mit einem Leitungscode wie MLT-3 (der auch ohne 4B5B-Code genutzt werden kann, findet eine Übersetung in phys. Größen statt. Dennoch wird der 4B5B-Code in der Literatur zumeist als Leitungscode bezeichnet.

**Lösungsvords sind Abbildungsvorschriften, um Kanalyvörsche sind und woru sie genutzt werden.<br>
Leibungsvords sind Abbildungsvorschriften, um Kanalyvörsch (oder auch einzelne Bits) in einsichtige Zurischlag<br>
Im Folgenden be** 2. Kanalcodes fügen strukturiert Redundanz hinzu, um Fehler erkennen und korrigieren zu können. Der 4B5B-Code stellt hingegen nur Steuerzeichen bereit, die durchaus für die Übertragung relevante Information beinhalten und damit keine Redundanz sind. Insbesondere dient der 4B5B-Code nicht der Erkennung oder Korrektur von Übertragungsfehlern. Steuerzeichen wie Start/Stop können im weiteren Sinne als L1-Header verstanden werden – bei einem IP-Header handelt es sich auch nicht um redundante Information.

0 1 2

f) Geben Sie die binäre Nachricht aus Teilaufgabe c) an, nachdem sie mittels 4B5B kodiert wurde. **Hinweis:** Es empfiehlt sich, die binäre Nachricht in Gruppen zu je 5 bit anzugeben.

 $0 \times 4c$   $0 \times 4f$   $0 \times 4c = 0100|1100$   $0100|1111$   $0100|1100 \rightarrow 01010|11010$   $01010|11101$   $01010|11010$ 

<span id="page-10-0"></span>

| Eingabe | Ausgabe | <b>Bedeutung</b> | Eingabe                  | Ausgabe | <b>Bedeutung</b> |
|---------|---------|------------------|--------------------------|---------|------------------|
| 0000    | 11110   | Hex data 0       | 1100                     | 11010   | Hex Data C       |
| 0001    | 01001   | Hex data 1       | 1101                     | 11011   | Hex Data D       |
| 0010    | 10100   | Hex data 2       | 1110                     | 11100   | Hex Data E       |
| 0011    | 10101   | Hex data 3       | 1111                     | 11101   | Hex Data F       |
| 0100    | 01010   | Hex data 4       |                          | 00000   | Quiet (Q)        |
| 0101    | 01011   | Hex data 5       | $\overline{\phantom{0}}$ | 11111   | Idle(1)          |
| 0110    | 01110   | Hex data 6       |                          | 11000   | Start #1 $(J)$   |
| 0111    | 01111   | Hex data 7       |                          | 10001   | Start #2 $(K)$   |
| 1000    | 10010   | Hex data 8       |                          | 01101   | End $(T)$        |
| 1001    | 10011   | Hex data 9       |                          | 00111   | Reset (R)        |
| 1010    | 10110   | Hex data A       |                          | 11001   | Set (S)          |
| 1011    | 10111   | Hex data B       |                          | 00100   | Halt $(H)$       |

Tabelle 6.1: 4B5B Kodierungstabelle

Um die Nachricht zu übertragen, wird zu Beginn der Nachricht das Symbol J/K und am Ende der Nachricht das Symbol T/R eingefügt.

g)\* Wozu dienen die beiden Symbole?

Dem Erkennen von Beginn und Ende der Nachricht beim Empfänger.

h)\* Geben Sie die ersten 10 bit der so entstehenden Nachricht an.

Die ersten 10 bit sind das J/K Symbol, also 11000 10001.

i) Als Leitungscode werde MLT-3 eingesetzt. Zeichnen Sie den Signalverlauf s(t) für die ersten 10 bit der übertragenen Nachricht. Zum Zeitpunkt  $t = 0$  gelte  $s(t) = 0$ .

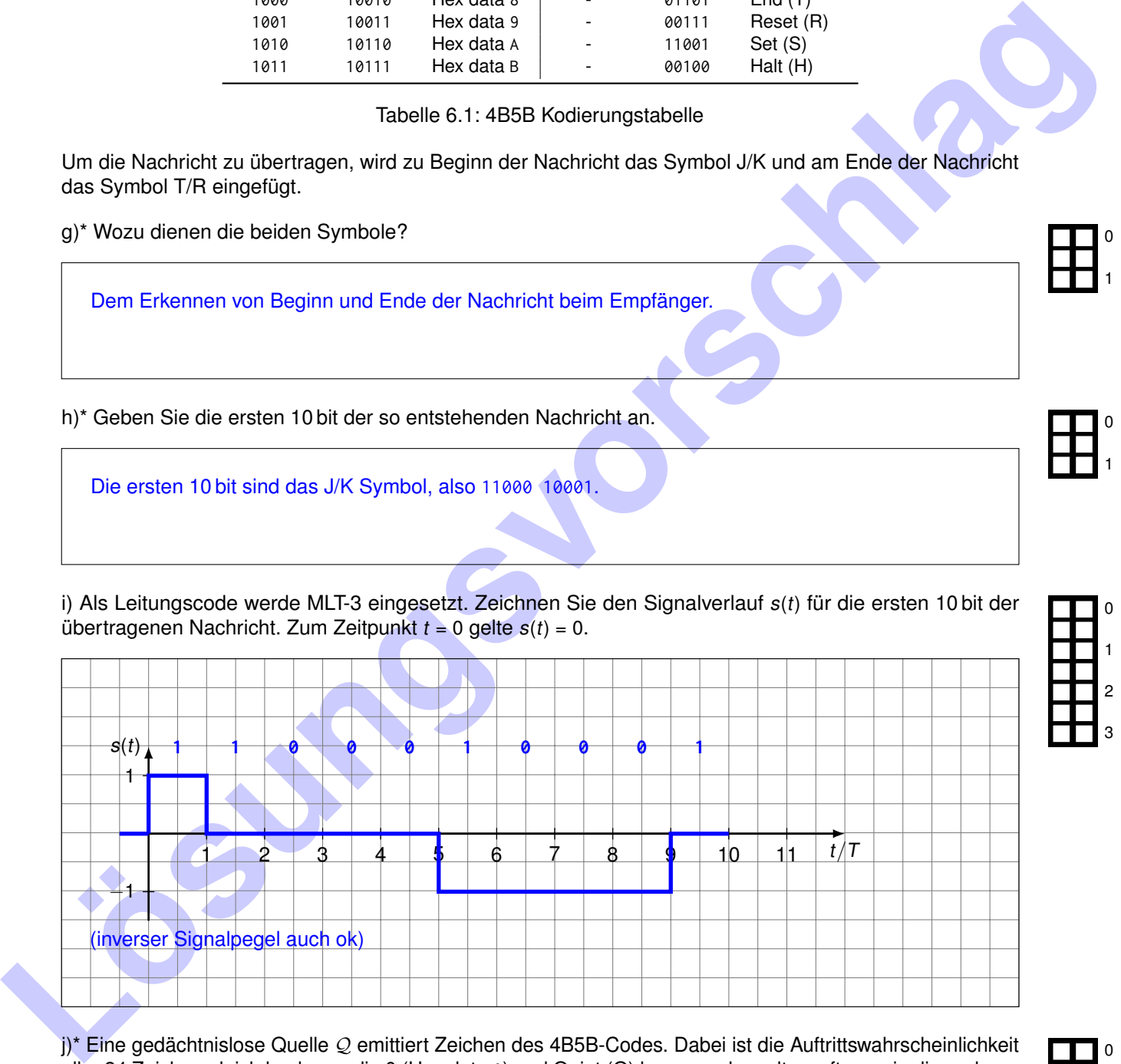

j)\* Eine gedächtnislose Quelle Q emittiert Zeichen des 4B5B-Codes. Dabei ist die Auftrittswahrscheinlichkeit aller 24 Zeichen gleich hoch, nur die 0 (Hex data 0) und Quiet (Q) kommen doppelt so oft vor wie die anderen Zeichen. Berechnen Sie (**mit** Rechenweg) die Entropie H von Q.

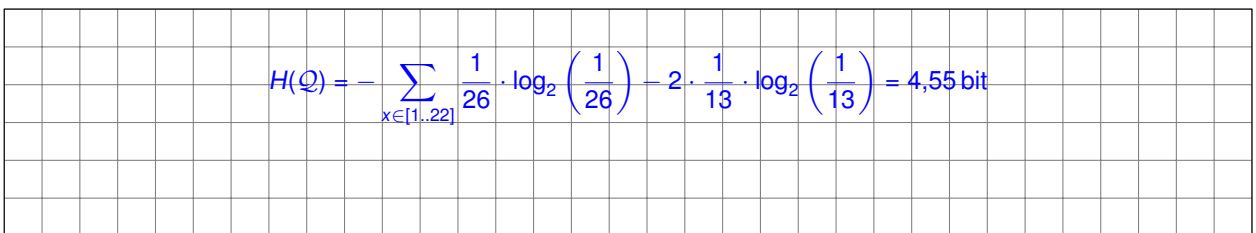

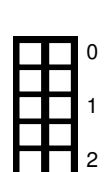

0

1

2

3

0

1

#### **Zusätzlicher Platz für Lösungen. Markieren Sie deutlich die Zuordnung zur jeweiligen Teilaufgabe. Vergessen Sie nicht, ungültige Lösungen zu streichen.**

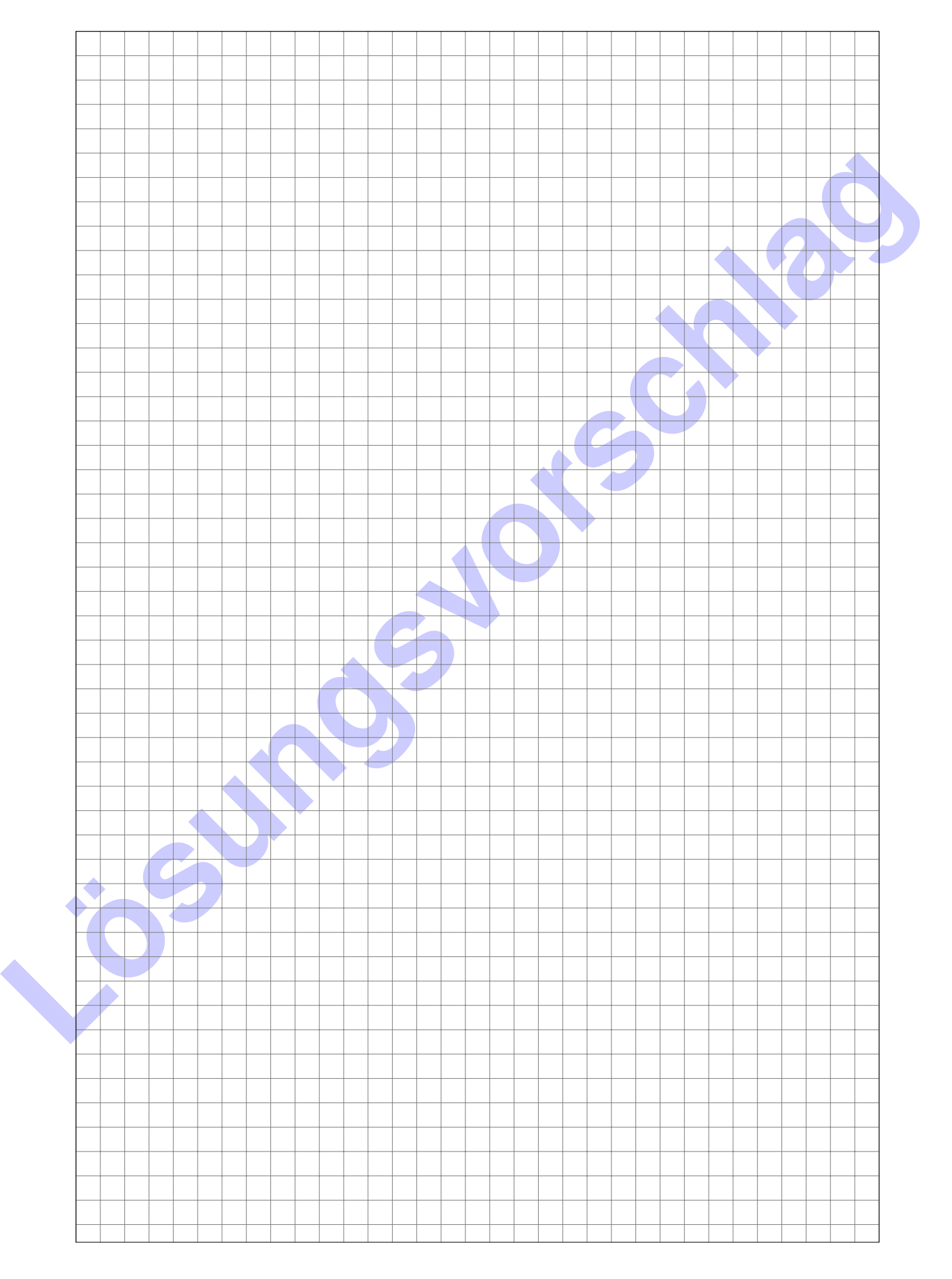